stark

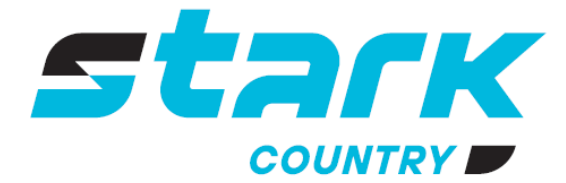

**ИСТОЧНИКИ** БЕСПЕРЕБОЙНОГО ПИТАНИЯ ДЛИТЕЛЬНОЙ АВТОНОМИИ

**MORE LIFE WITH STARK** 

# РУКОВОДСТВО ПОЛЬЗОВАТЕЛЯ

## **STARK COUNTRY 5600 INV SOLAR H**

Инструкция по параллельному подключению ИБП

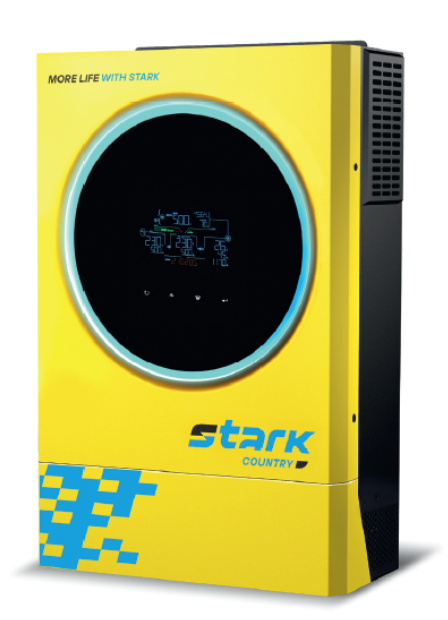

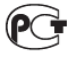

 $\widehat{PC}$  stark-ups.ru

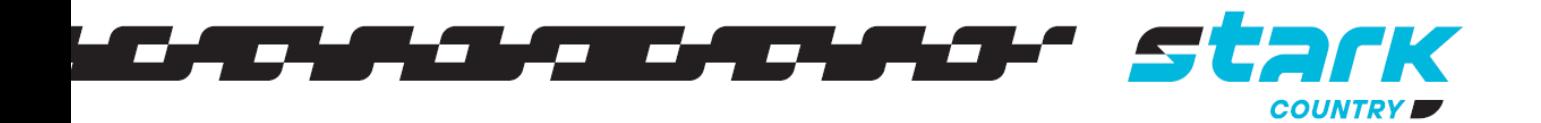

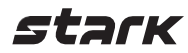

# ПАРАЛЛЕЛЬНАЯ РАБОТА

#### 1. Введение

Данный инвертор можно использовать для параллельной работы двумя способами.

- 1. Параллельная работа в однофазной сети до 9 устройств. Поддерживаемая максимальная выходная мощность для 5,6 кВт составляет 50,4 кВт/50,4 кВА.
- 2. Максимум 9 устройств работают вместе для поддержки трехфазного оборудования. Максимум семь устройств поддерживают одну фазу.

ПРИМЕЧАНИЕ: Если к этому устройству прилагается кабель распределения тока и параллельный кабель, инвертор по умолчанию поддерживает параллельную работу. В этом случае раздел 3 можно пропустить. В противном случае приобретите комплект для параллельной работы и установите устройство, следуя инструкции или проконсультируйтесь со специалистом.

ВНИМАНИЕ: Убедитесь, что все выходные N провода каждого инвертора подключены. В противном случае это приведет к ошибке #72.

#### 2. Комплектация

В комплекте для параллельной работы вы найдете следующее:

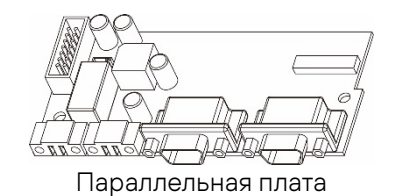

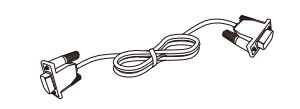

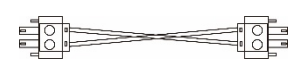

Параллельная плата Кабель параллельной связи Кабель распределения тока

#### 3. Установка параллельной платы

Шаг 1: Снимите крышку клеммного отсека, открутив все винты.

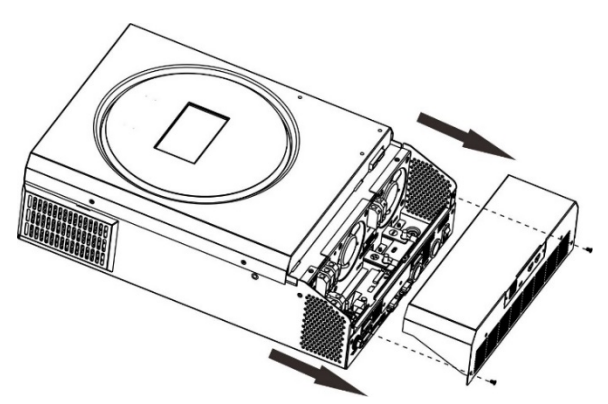

Шаг 2: Открутите два винта, как показано на рисунке ниже, и удалите 2- и 14-контактный кабели. Выньте заглушку из-под платы связи.

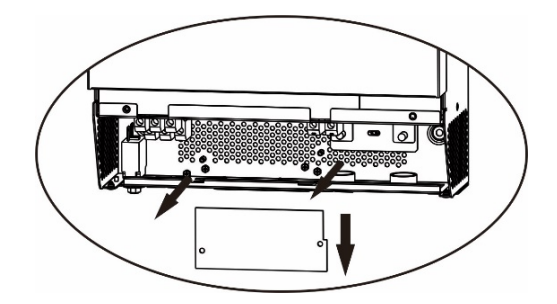

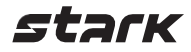

Шаг 3: Открутите два винта, как показано на диаграмме ниже, чтобы снять крышку параллельной связи.

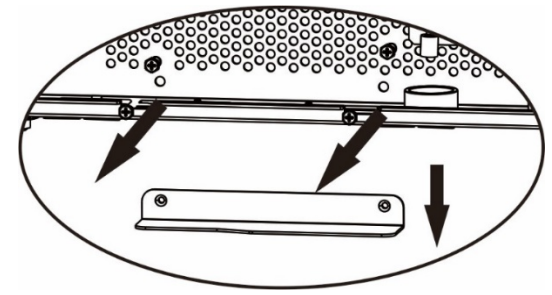

Шаг 4: Затяните новую параллельную плату 2 винтами.

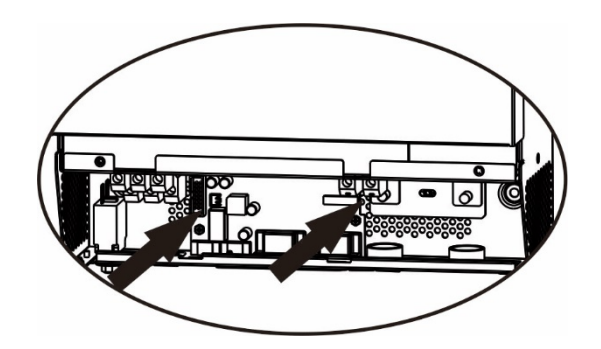

Шаг 5: Подключите 2-контактный разъем в исходное положение.

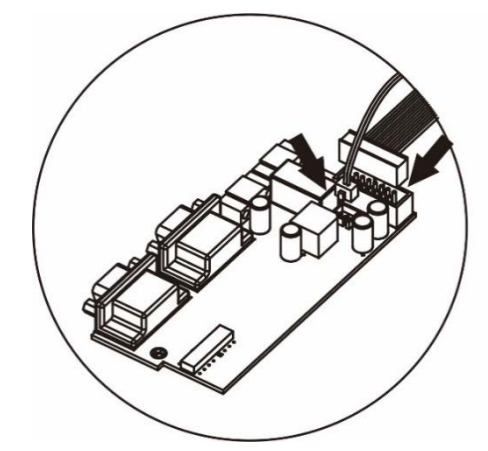

Шаг 6: Вставьте коммуникационную плату обратно в устройство.

Шаг7: Установите крышку клеммного отсека обратно на устройство. Теперь инвертор может выполнять функцию параллельной работы.

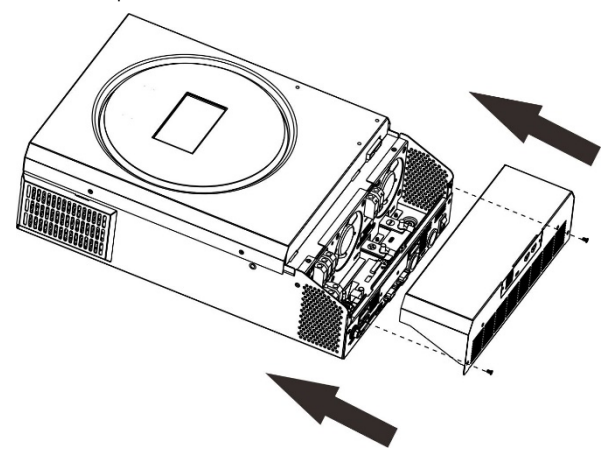

#### 4. Монтаж устройства

При монтаже нескольких устройств используйте следующую схему.

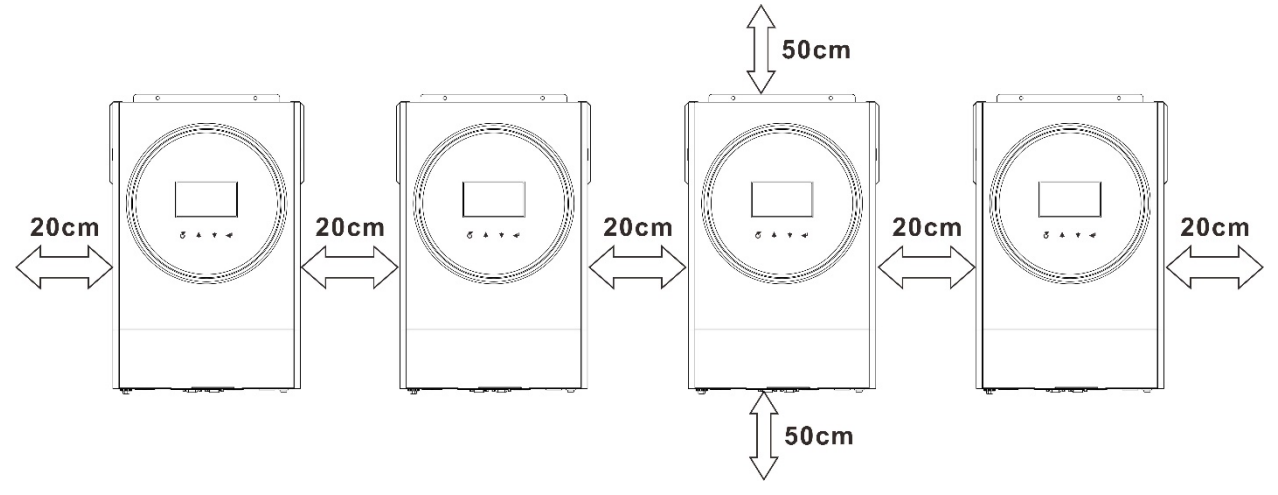

ПРИМЕЧАНИЕ: Для правильной циркуляции воздуха и рассеивания тепла оставьте зазор около 20 см по бокам и приблизительно 50 см сверху и снизу устройства. Обязательно устанавливайте каждое устройство на одном уровне.

#### 5. Подключение проводки

ВНИМАНИЕ: Для параллельной работы требуется подключение к аккумуляторной батарее. Размер кабеля каждого инвертора показан ниже.

Рекомендуемый кабель аккумуляторной батареи и размер клемм для каждого инвертора:

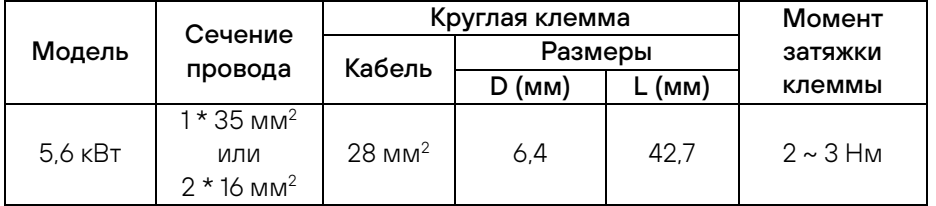

ВНИМАНИЕ! Убедитесь, что длина всех кабелей аккумуляторной батареи одинакова. В противном случае возникнет разница напряжений между инвертором и батареей, что приведет к неработоспособности параллельных инверторов.

Рекомендуемое сечение входного и выходного кабеля переменного тока для каждого инвертора:

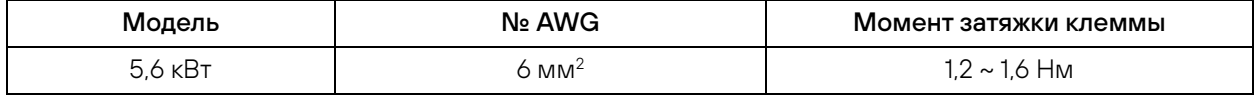

Необходимо соединить кабели каждого инвертора вместе. Возьмем, к примеру, кабели аккумуляторной батареи: необходимо использовать соединитель или шину в качестве соединения, чтобы соединить кабели батареи вместе, а затем подсоединить к клемме батареи. Размер кабеля, используемого от разъема до аккумуляторной батареи, должен в X раз превышать размер кабеля, указанный в приведенных выше таблицах. «X» указывает количество инверторов, подключенных параллельно.

Что касается входа и выхода переменного тока, следуйте тому же принципу.

ВНИМАНИЕ!! Убедитесь, что все выходные провода N каждого инвертора постоянно подключены. В противном случае это вызовет ошибку инвертора с кодом #72.

ОСТОРОЖНО!! Установите выключатель со стороны батареи и входа переменного тока. Это обеспечит надежное отключение инвертора во время обслуживания и полную защиту от перегрузки по току батареи или входа переменного тока. Рекомендуемое место установки выключателей показано на Рисунках в 5-1 и 5-2.

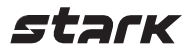

#### Рекомендуемые характеристики автоматического выключателя батареи для каждого инвертора:

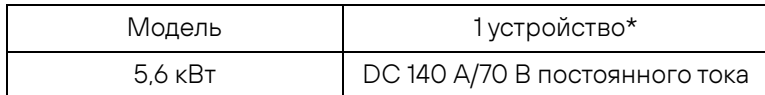

\*Если вы хотите использовать только один выключатель на стороне батареи для всей системы, номинал выключателя должен быть в X раз больше тока 1 устройства. «X» указывает количество инверторов, подключенных параллельно.

#### Рекомендуемая спецификация выключателя входа переменного тока с одной фазой:

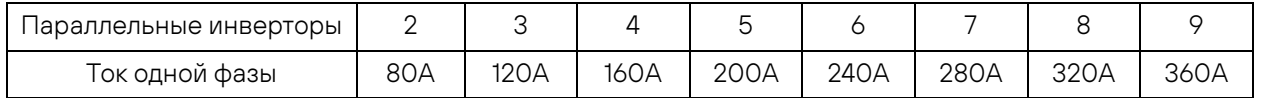

Примечание 1: кроме того, вы можете использовать 50 А для 3,6 кВт/5,6 кВт только для 1 устройства и установить один выключатель на его входе переменного тока в каждом инверторе.

Примечание 2: что касается трехфазной системы, вы можете использовать 4-полюсный выключатель напрямую, и номинал выключателя должен быть совместим с ограничением фазного тока от фазы с максимальным количеством устройств.

#### Рекомендуемая емкость аккумуляторной батареи

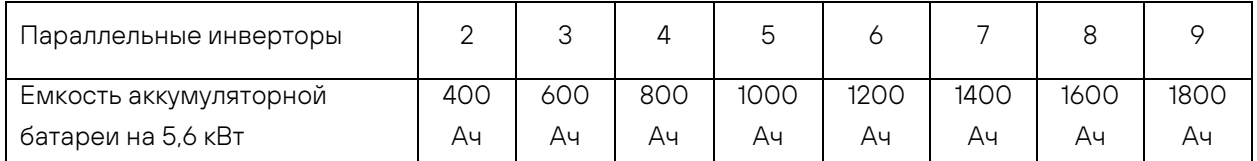

ВНИМАНИЕ! Убедитесь, что все инверторы используют один и тот же блок аккумуляторных батарей. В противном случае инверторы перейдут в аварийный режим.

### 5-1. Параллельная работа в однофазном режиме

Два инвертора параллельно:

Подключение к источнику питания

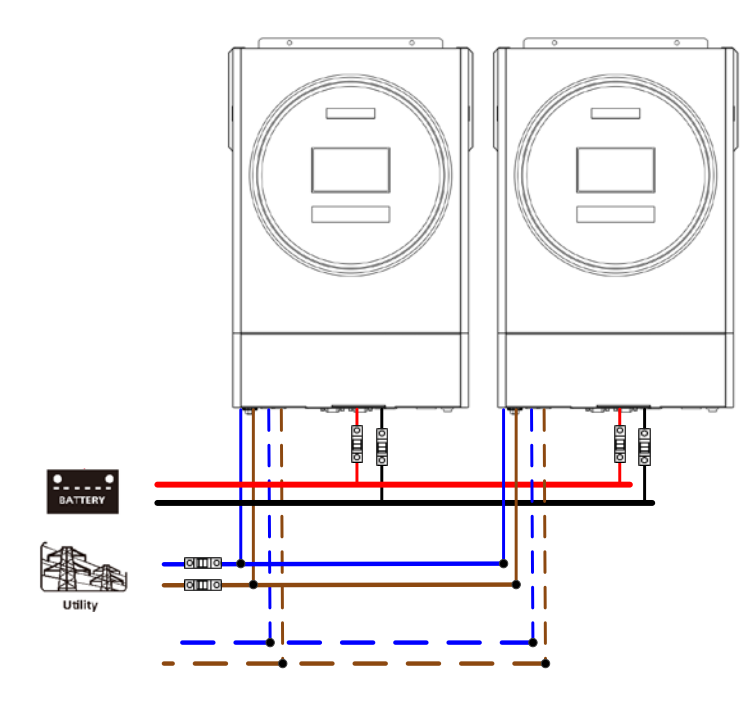

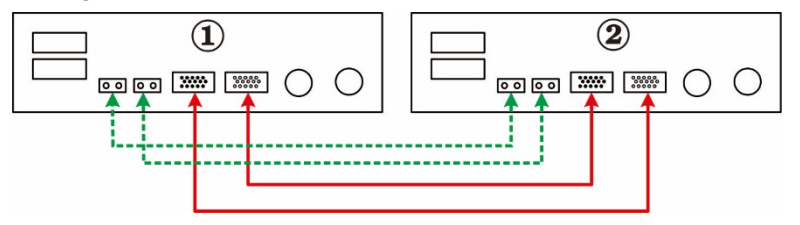

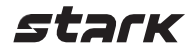

#### Три инвертора параллельно:

#### Подключение к источнику питания

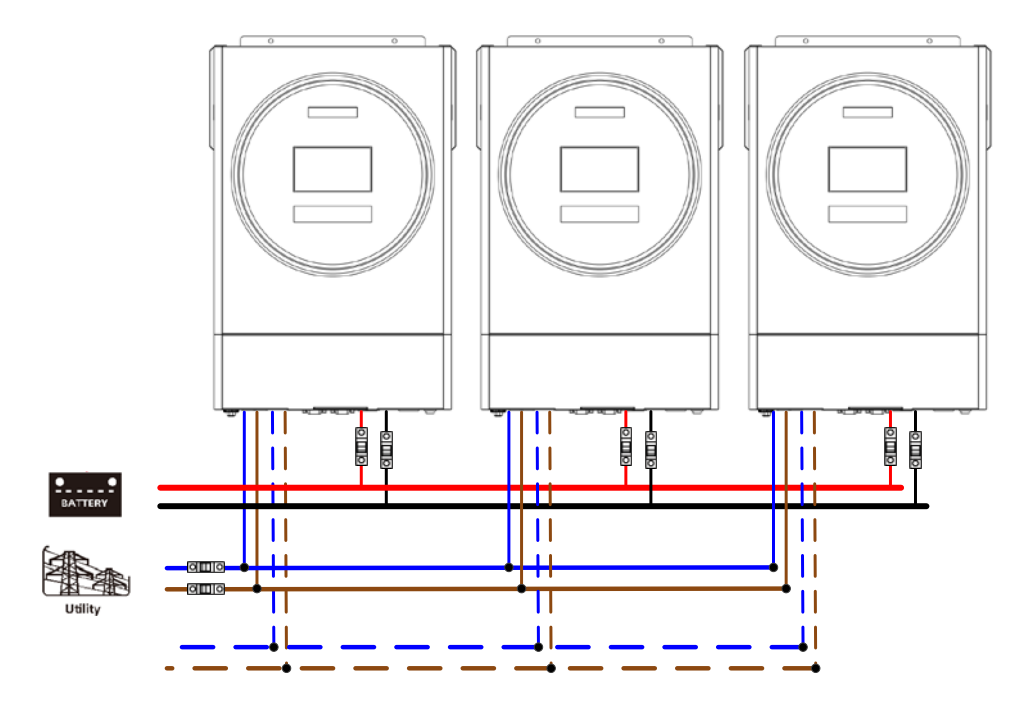

#### Коммуникационное соединение

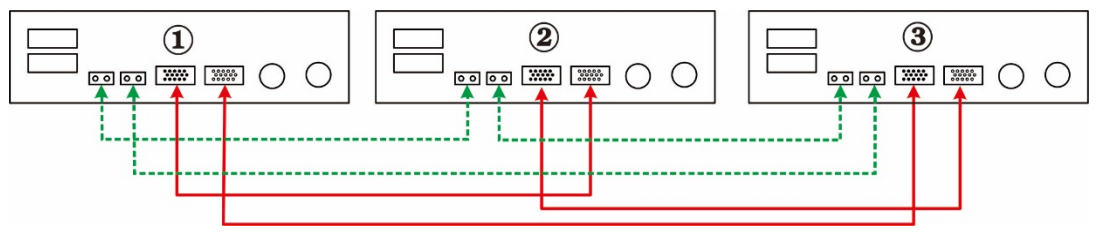

#### Четыре инвертора параллельно:

Подключение к источнику питания

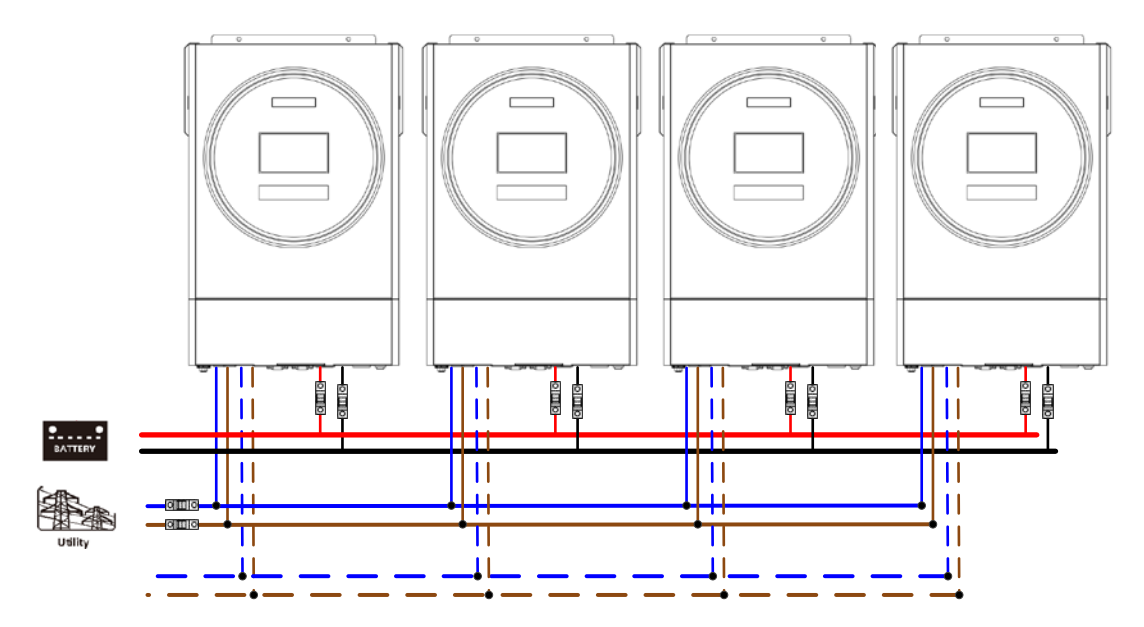

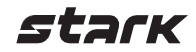

#### Коммуникационное соединение

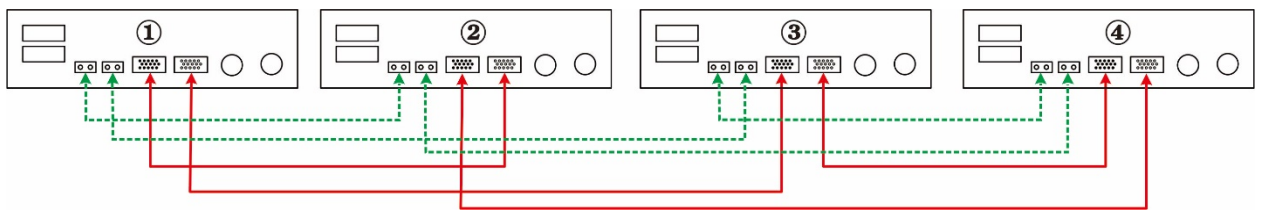

#### Пять инверторов параллельно:

#### Подключение к источнику питания

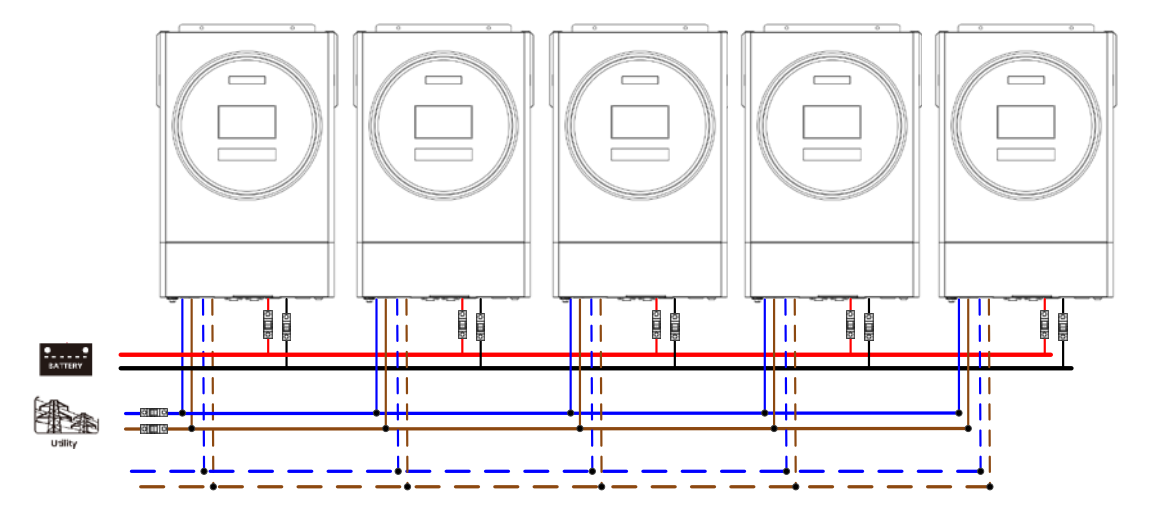

#### Коммуникационное соединение

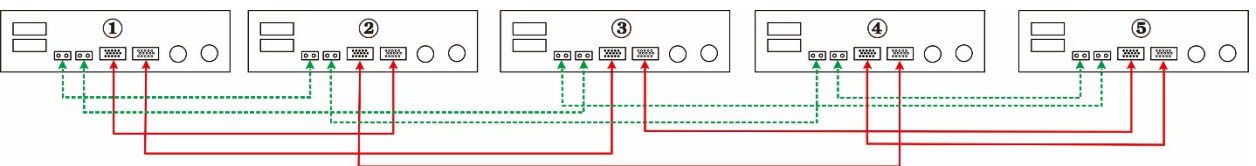

#### Шесть инверторов параллельно:

#### Подключение к источнику питания

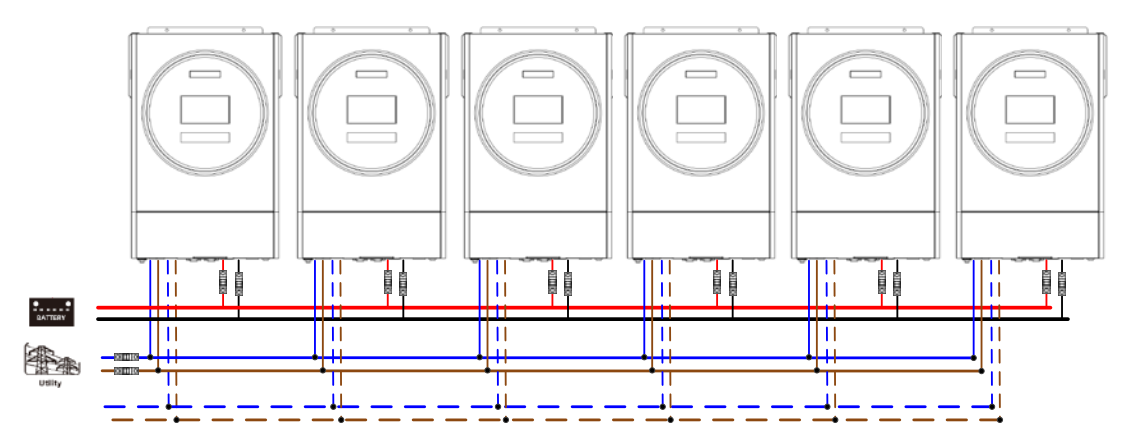

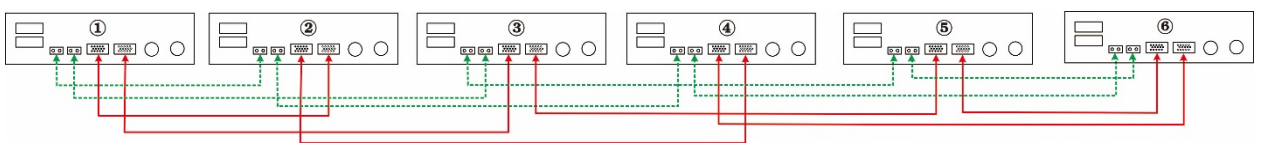

### stark

#### Семь инверторов параллельно:

#### Подключение к источнику питания

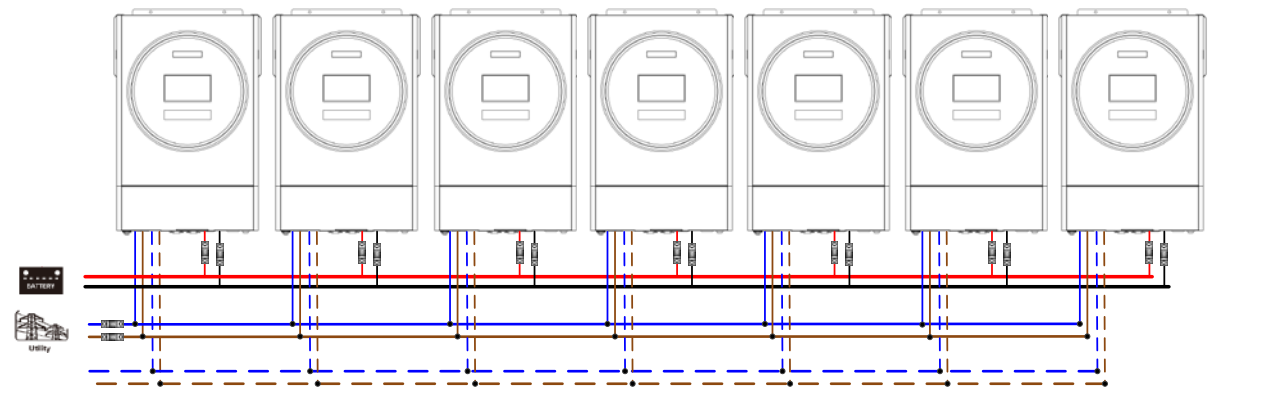

#### Коммуникационное соединение

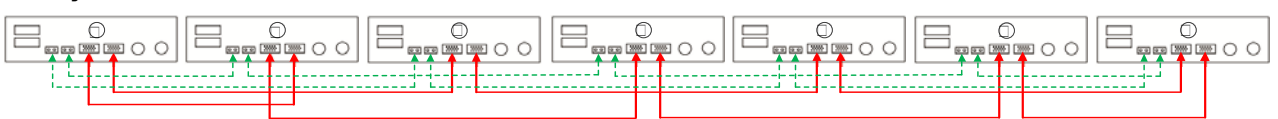

#### Восемь инверторов параллельно:

#### Подключение к источнику питания

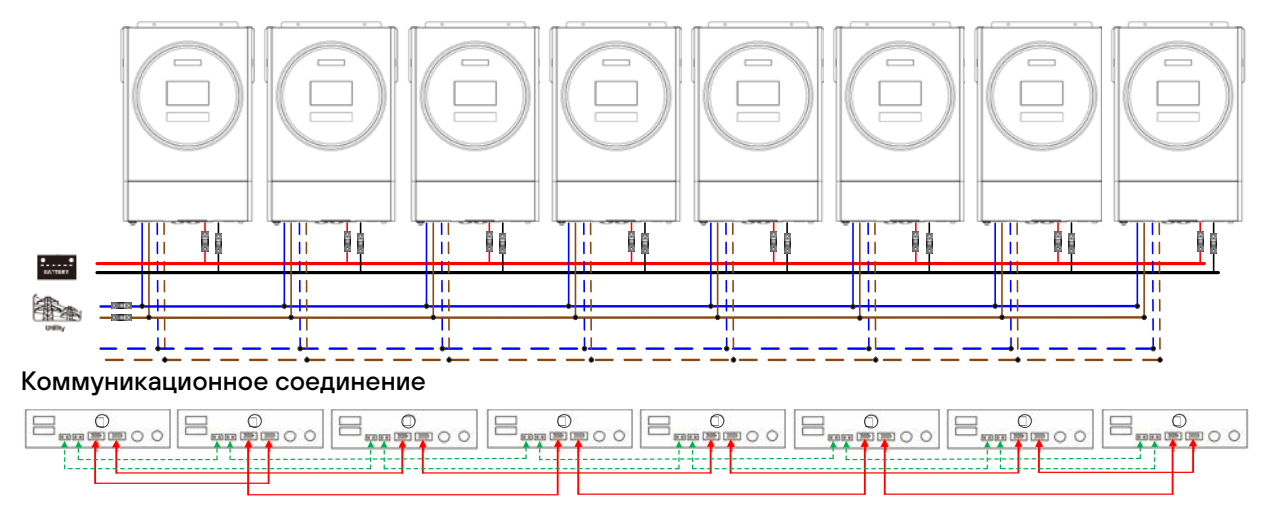

Девять инверторов параллельно:

#### Подключение к источнику питания

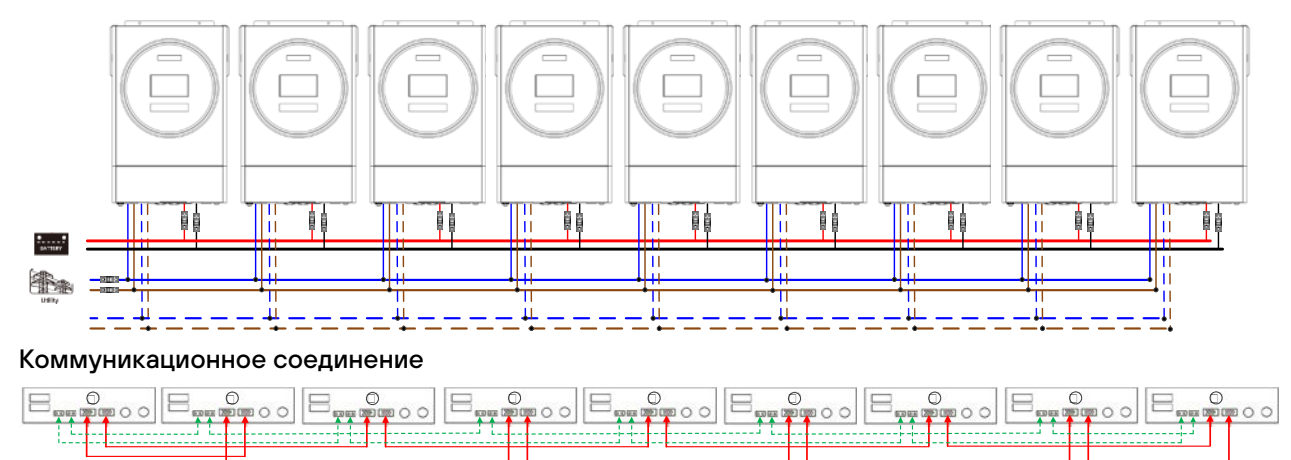

### 5-2. Параллельная работа в трехфазной сети

Три инвертора в каждой фазе: Подключение к источнику питания

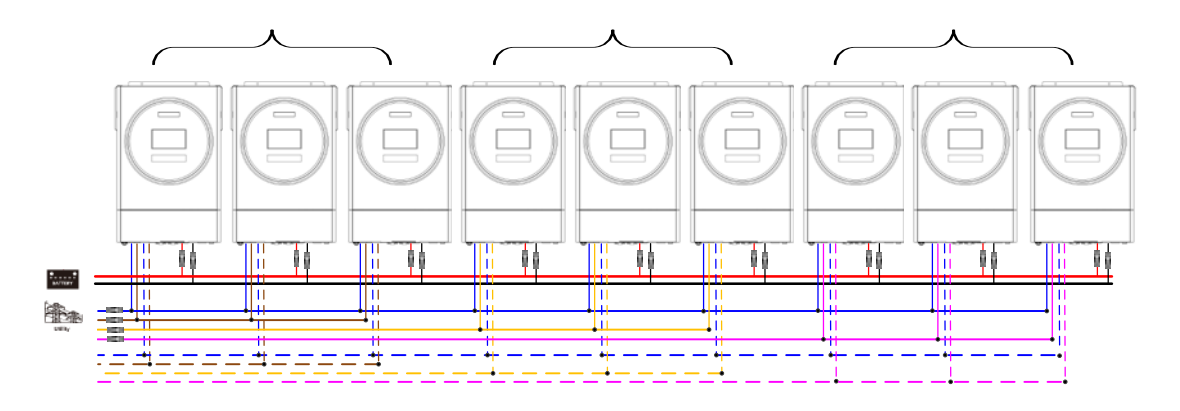

#### Коммуникационное соединение

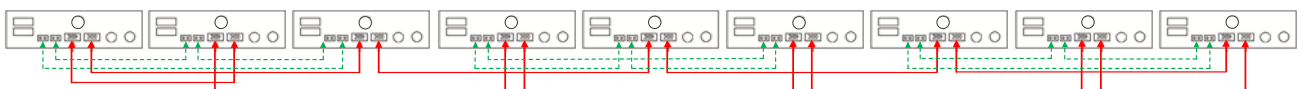

Три инвертора в одной фазе, три инвертора во второй фазе и два инвертора в третьей фазе: Подключение к источнику питания

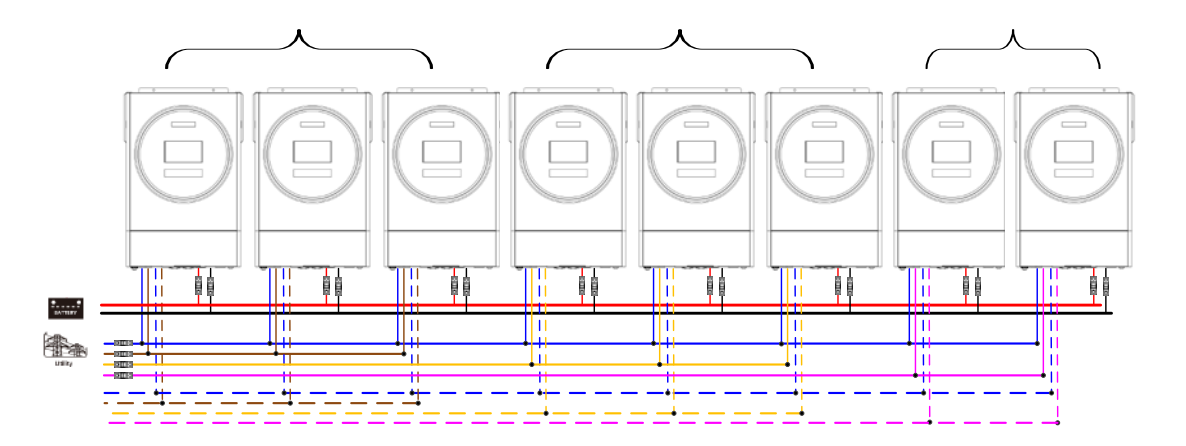

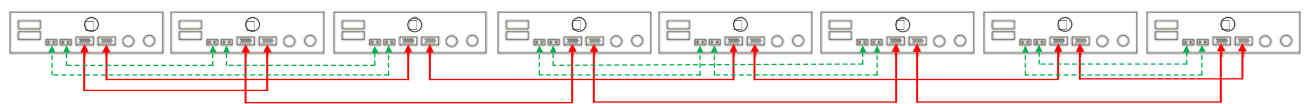

Семь инверторов в одной фазе и один инвертор для двух других фаз:

#### Подключение к источнику питания

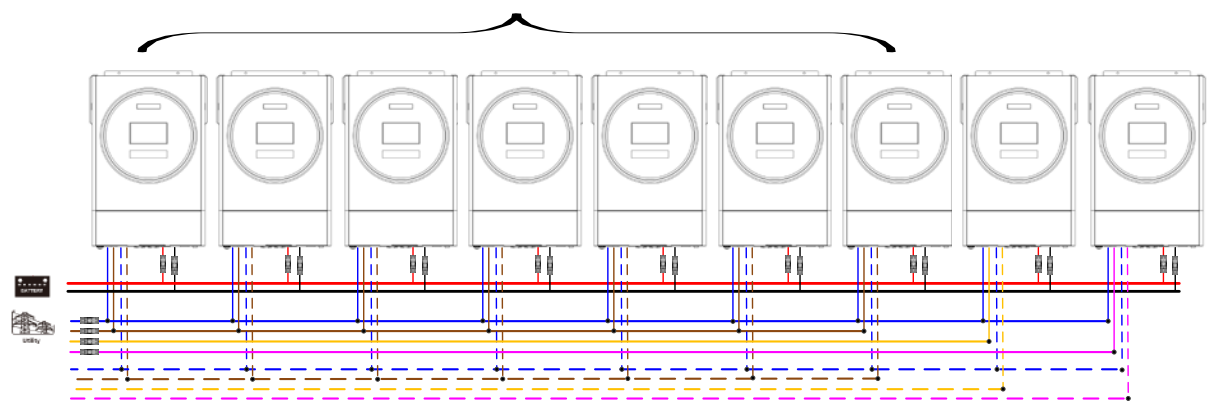

Примечание: выбор 7 инверторов на любой фазе зависит от требований заказчика.

P1: фаза L1, P2: фаза L2, P3: фаза L3.

#### Коммуникационное соединение

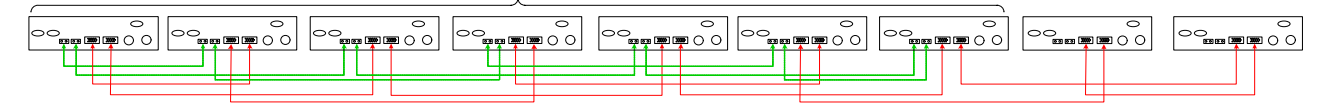

Примечание: Если в одной фазе есть только одно устройство, к этому устройству не нужно

подключать кабель распределения тока. Или подключите его, как показано ниже:

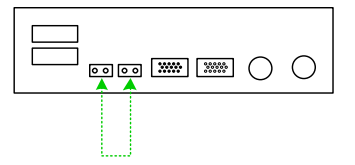

Три инвертора в одной фазе, два инвертора во второй фазе и два инвертора в третьей фазе: Подключение к источнику питания

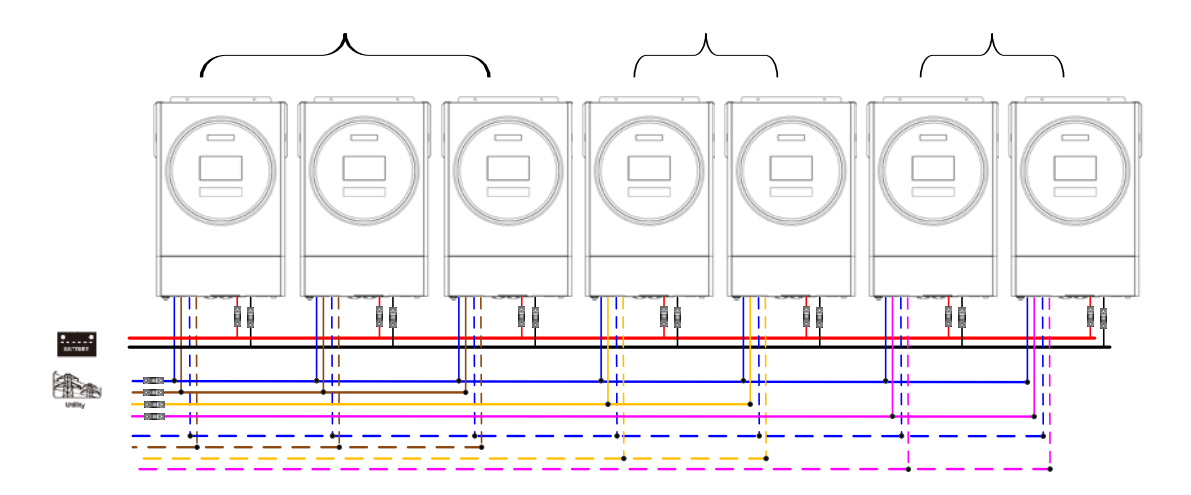

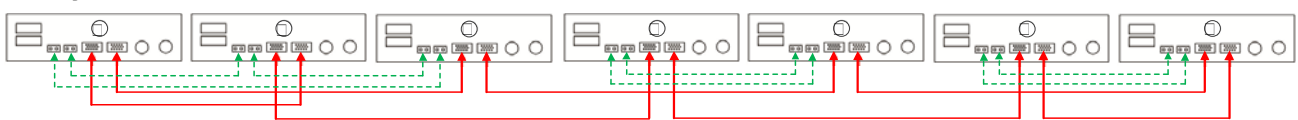

### stark

#### Два инвертора в каждой фазе:

#### Подключение к источнику питания

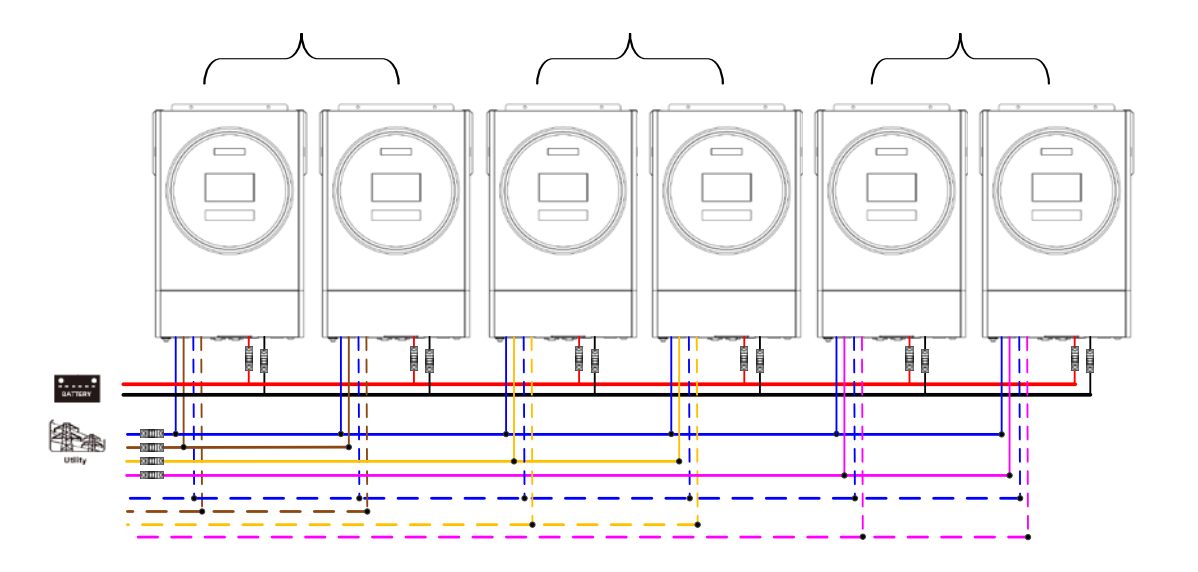

#### Коммуникационное соединение

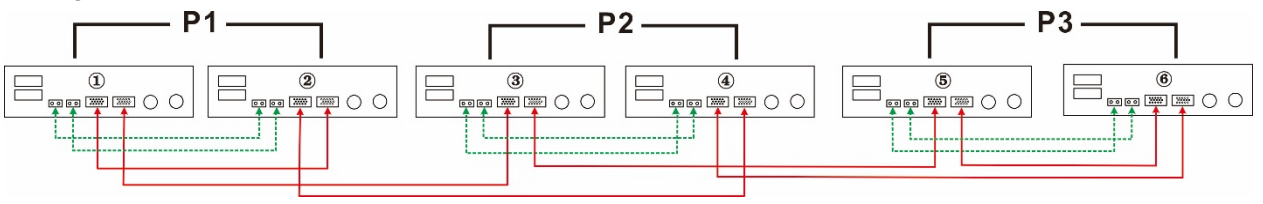

Четыре инвертора в одной фазе и один инвертор для двух других фаз:

Подключение к источнику питания

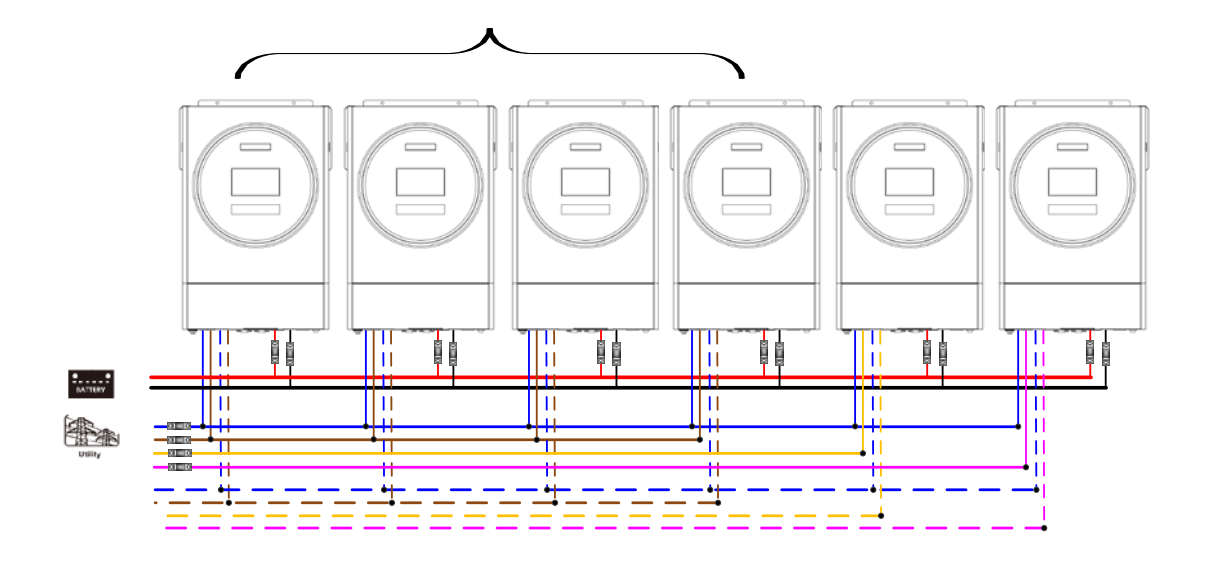

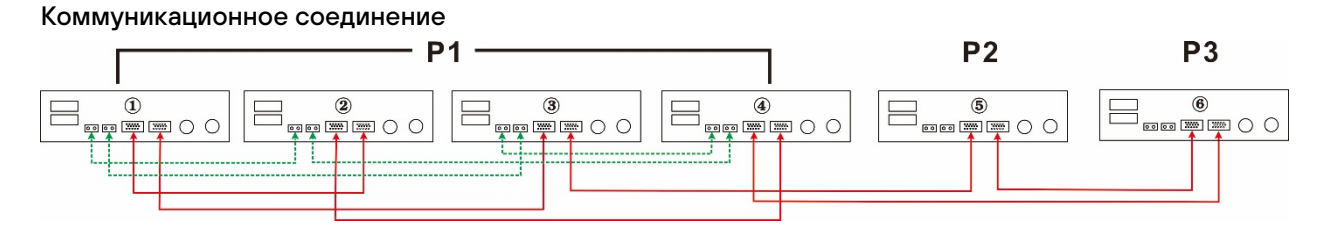

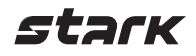

Три инвертора в одной фазе, два инвертора во второй фазе и один инвертор для третьей фазы:

Подключение к источнику питания

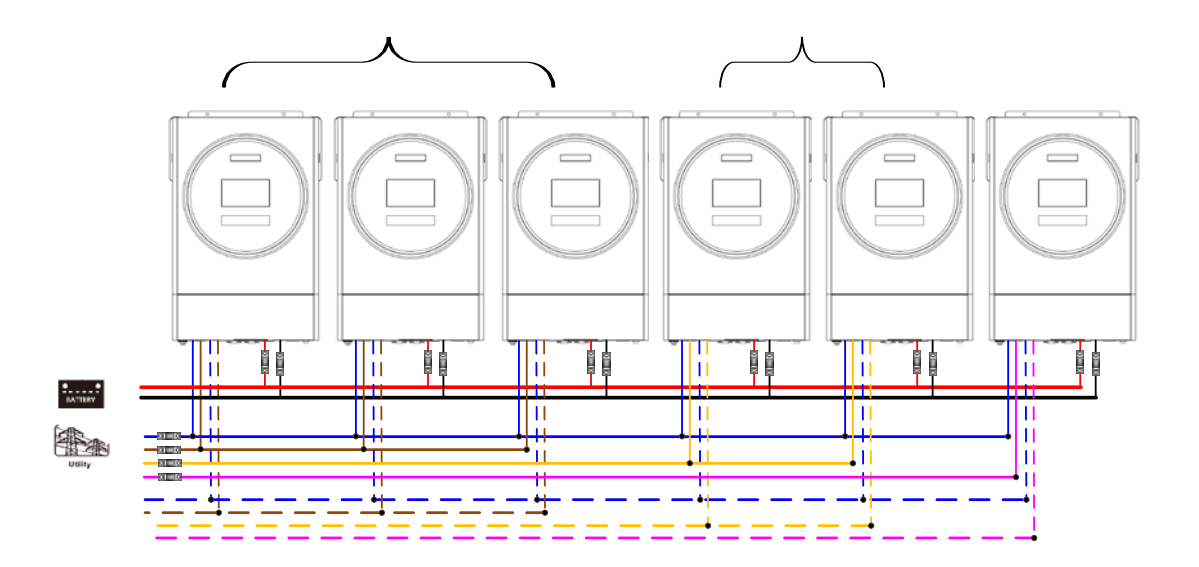

#### Коммуникационное соединение

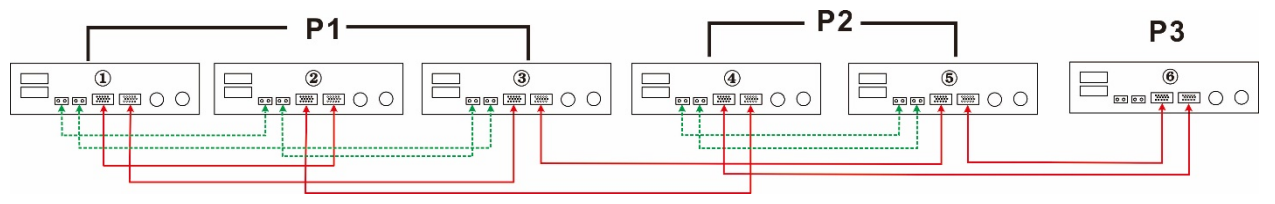

Три инвертора в одной фазе и только один инвертор для остальных двух фаз: Подключение к источнику питания

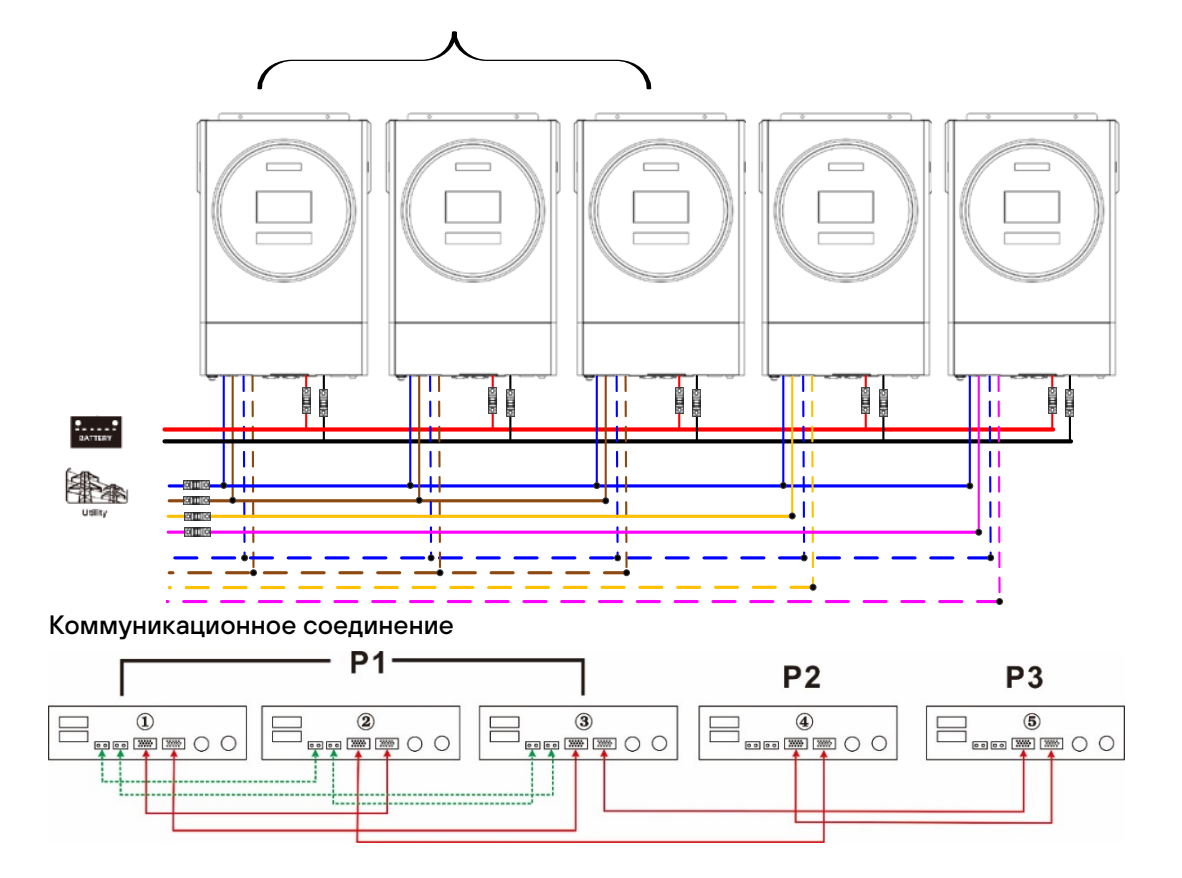

Два инвертора в двух фазах и только один инвертор для оставшейся фазы: Подключение к источнику питания

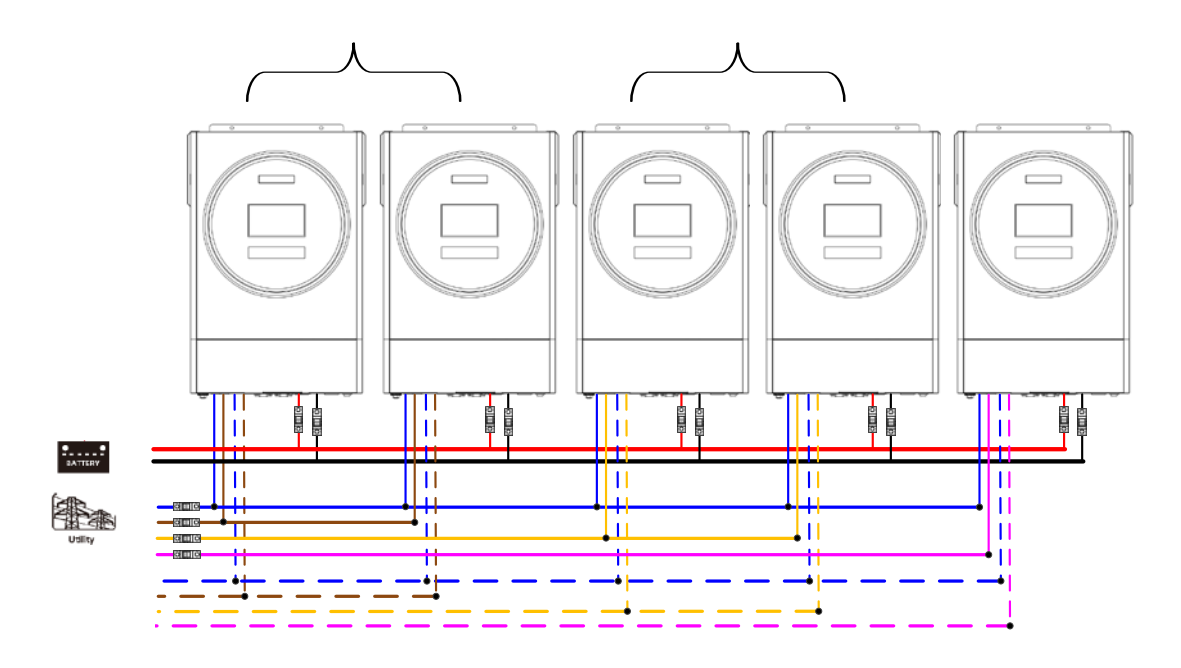

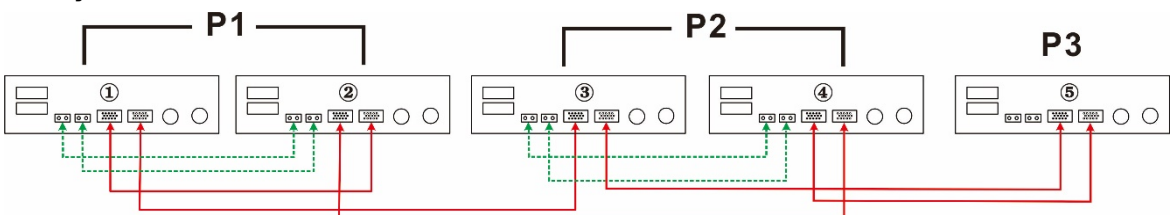

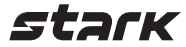

Два инвертора в одной фазе и только один инвертор для остальных фаз: Подключение к источнику питания

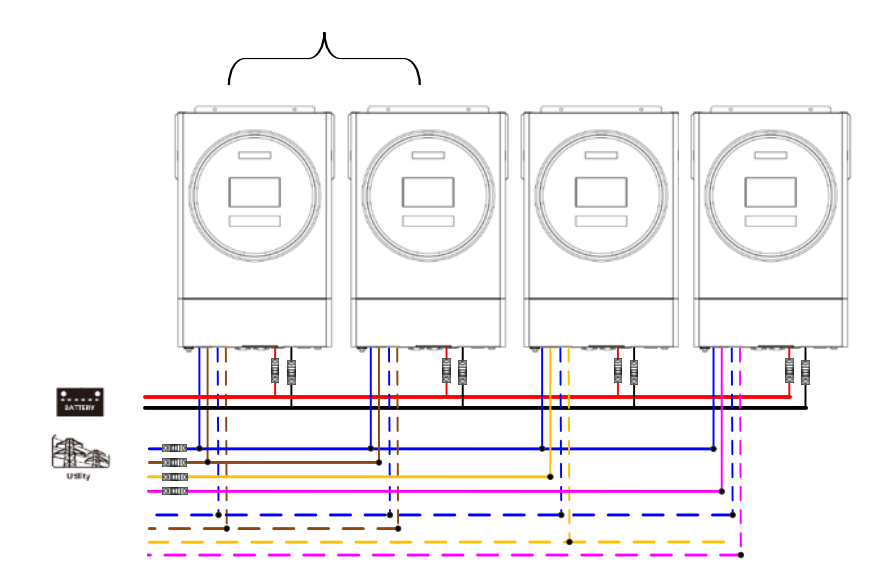

#### Коммуникационное соединение

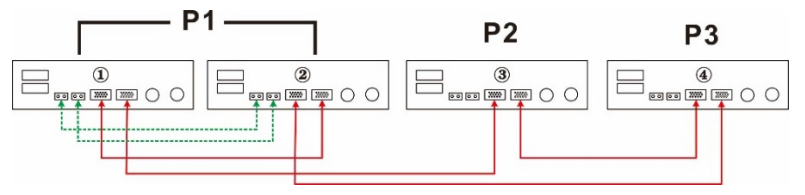

По одному инвертору в каждой фазе: Подключение к источнику питания

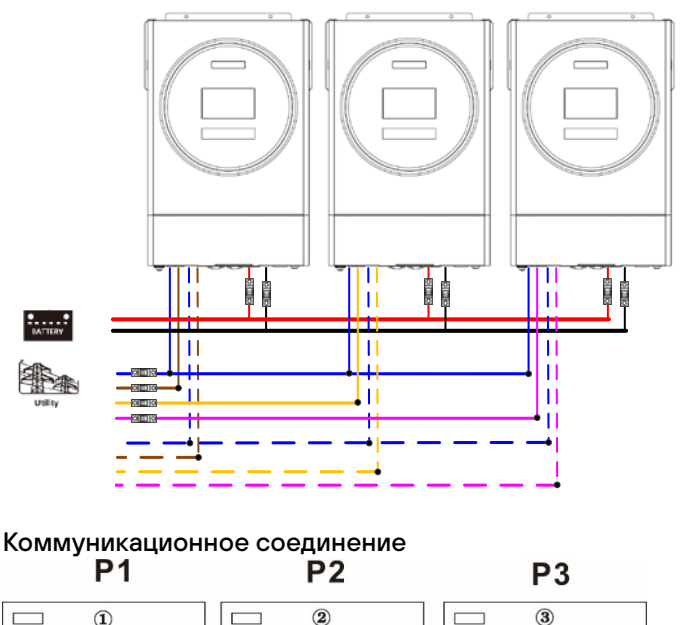

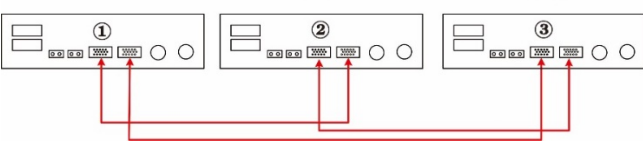

ВНИМАНИЕ!: Не подключайте кабель распределения тока между инверторами, которые находятся в разных фазах. В противном случае это может повредить инверторы.

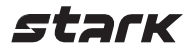

#### 6. Подключение фотоэлектрических модулей

Обратитесь к руководству пользователя отдельного устройства для подключения фотоэлектрических модулей.

ВНИМАНИЕ: Каждый инвертор должен подключаться к фотоэлектрическим модулям отдельно.

#### 7. Настройки ЖК-дисплея

#### Программа настройки:

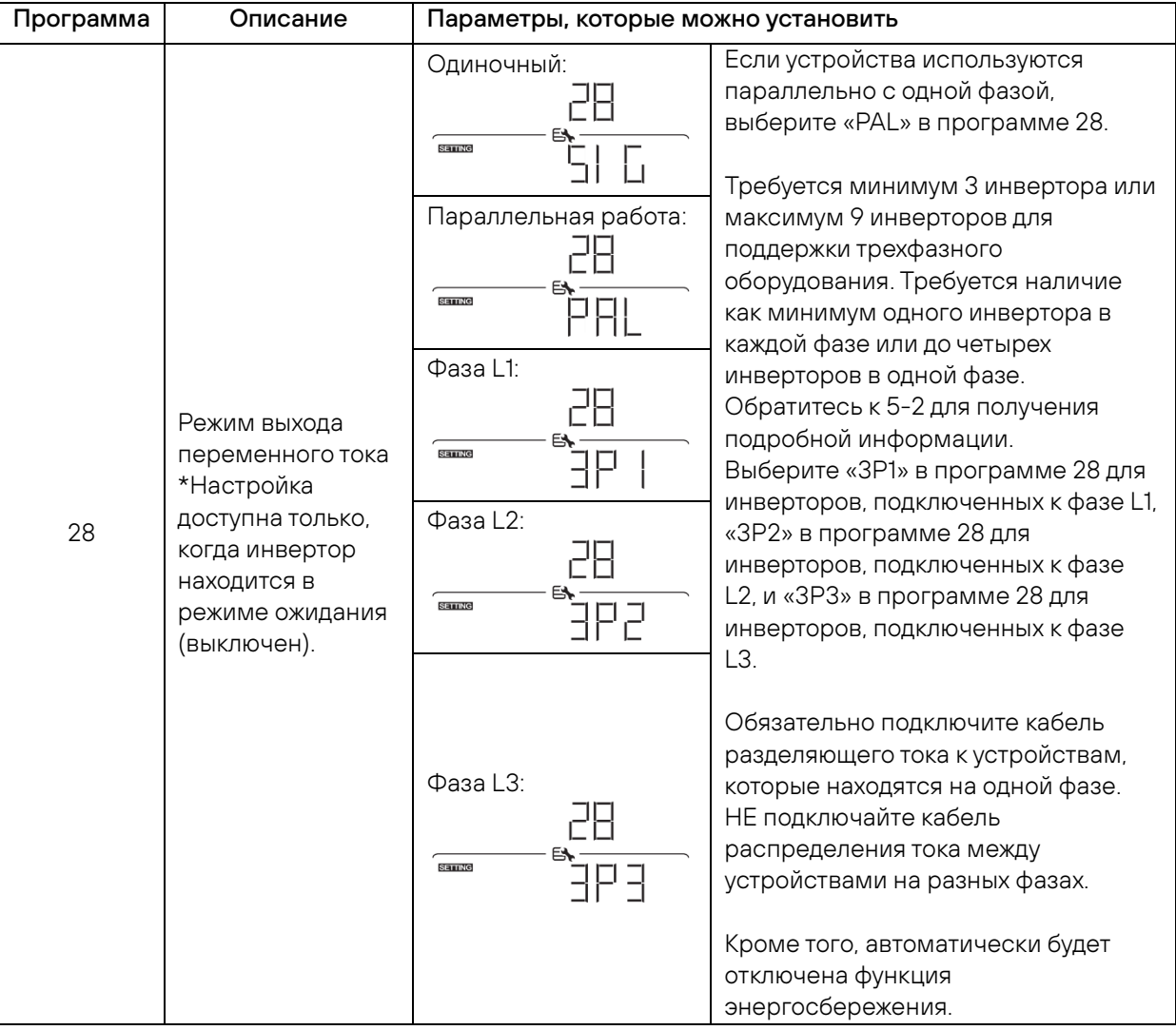

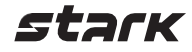

### Коды неисправности:

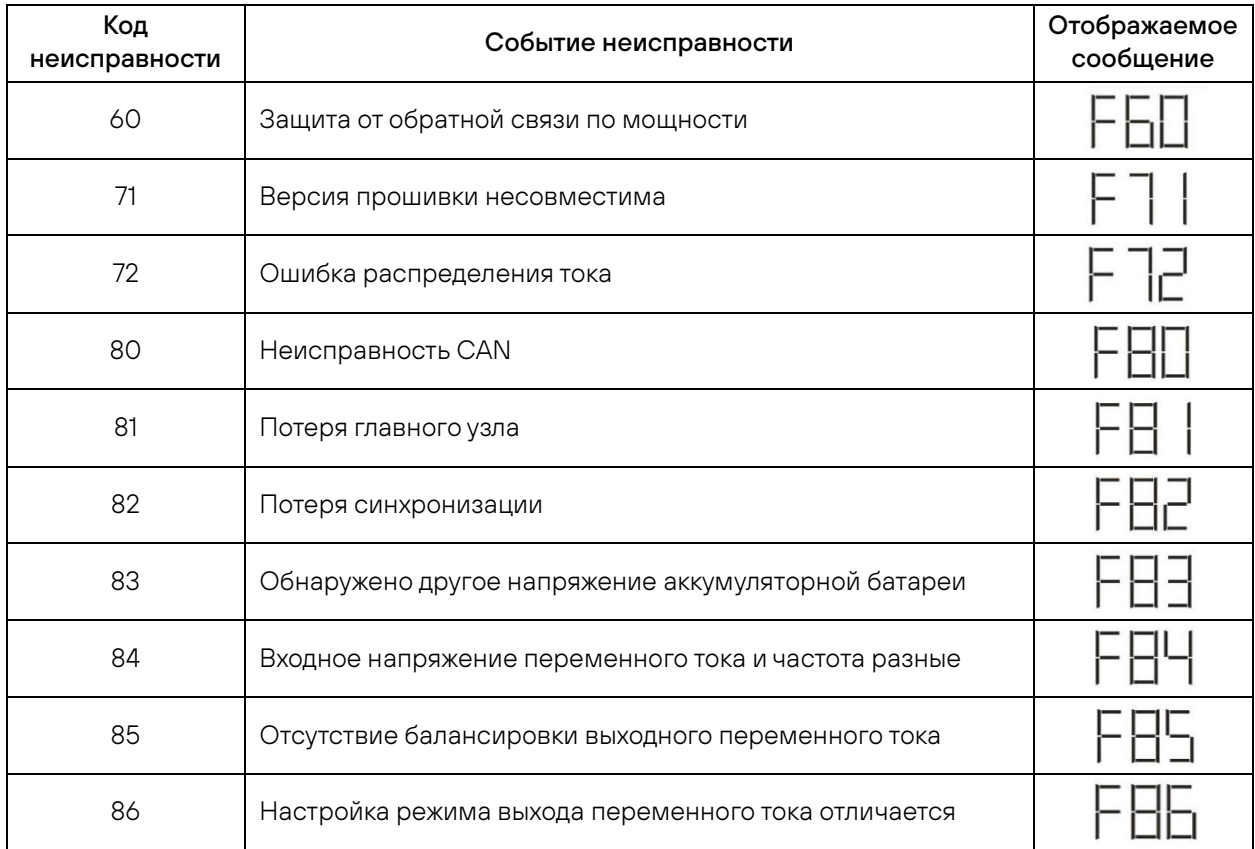

#### Ссылка на код:

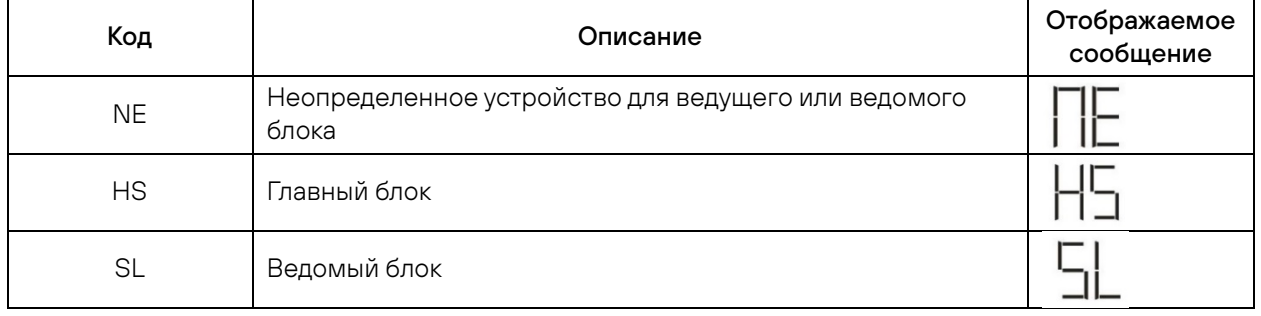

### 8. Ввод в эксплуатацию

#### Параллельная работа в однофазном режиме

Шаг 1: Перед началом работы проверьте:

Правильность подключения проводов

Убедитесь, что все выключатели в сетевых проводах на стороне нагрузки разомкнуты, а каждый нейтральный провод каждого блока соединен вместе.

Шаг 2: Включите каждое устройство и установите «PAL» в программе настройки ЖК-дисплея 28 для каждого устройства. Затем выключите все устройства.

ПРИМЕЧАНИЕ: При настройке программы ЖК-дисплея необходимо выключить переключатель. В противном случае настройку нельзя будет запрограммировать. Шаг 3: Включите каждое устройство.

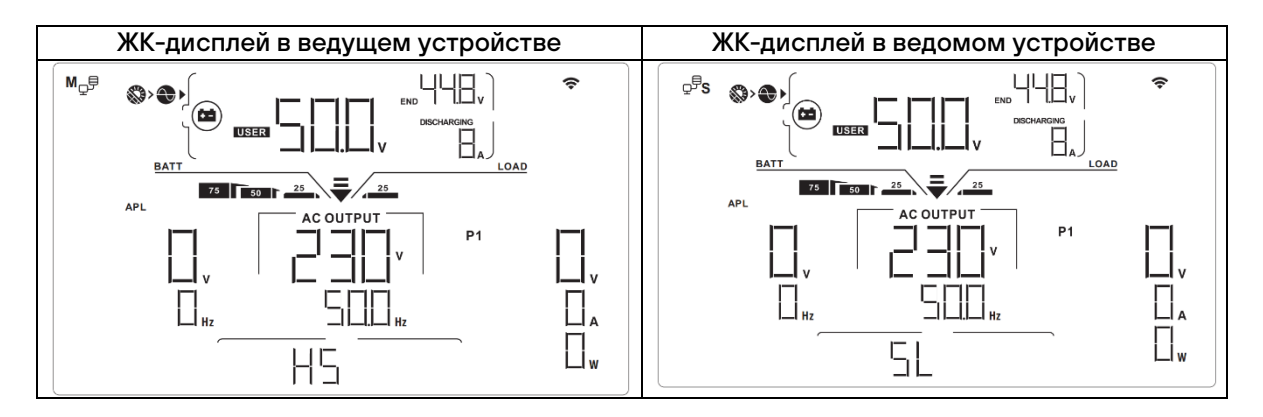

ПРИМЕЧАНИЕ: Ведущее и ведомое устройства определяются случайным образом.

Шаг 4: Включите все выключатели переменного тока сетевых проводов на входе переменного тока. Лучше подключить все инверторы к электросети одновременно. В противном случае в инверторах следующего порядка будет отображаться ошибка 82. Однако эти инверторы автоматически перезапустятся. При обнаружении подключения переменного тока они будут работать в нормальном режиме.

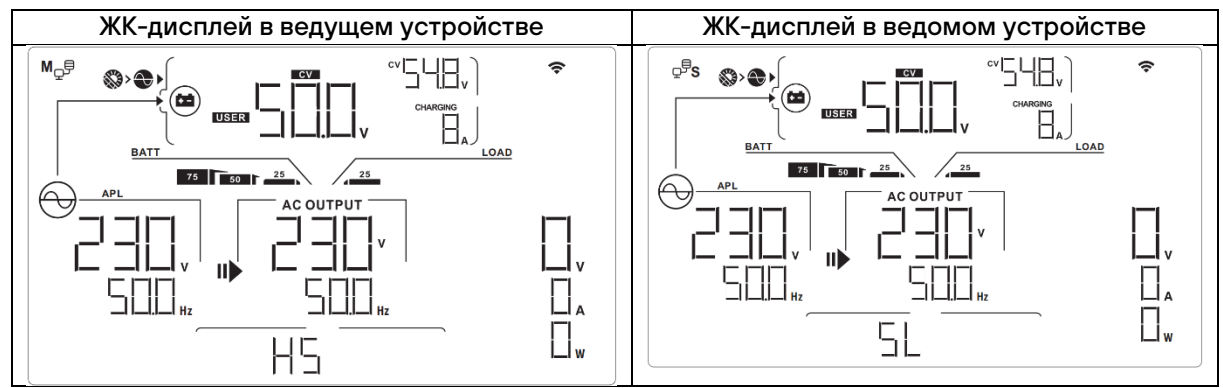

Шаг 5: Если сигналов о неисправности больше не поступает, параллельная система полностью установлена.

Шаг 6: Включите все выключатели сетевых проводов на стороне нагрузки. Система начнет подавать питание на нагрузку.

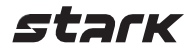

### Параллельная работа в трёхфазном режиме

Шаг 1: Перед вводом в эксплуатацию проверьте:

Правильность подключения проводов

Убедитесь, что все выключатели в сетевых проводах на стороне нагрузки разомкнуты, а каждый нейтральный провод каждого блока соединен вместе.

Шаг 2: Включите все блоки и последовательно настройте программу ЖК-дисплея 28 как P1, P2 и P3. Затем выключите все устройства.

ПРИМЕЧАНИЕ: При настройке программы ЖК-дисплея необходимо выключить переключатель. В противном случае настройку нельзя будет запрограммировать.

Шаг 3: Последовательно включите все устройства.

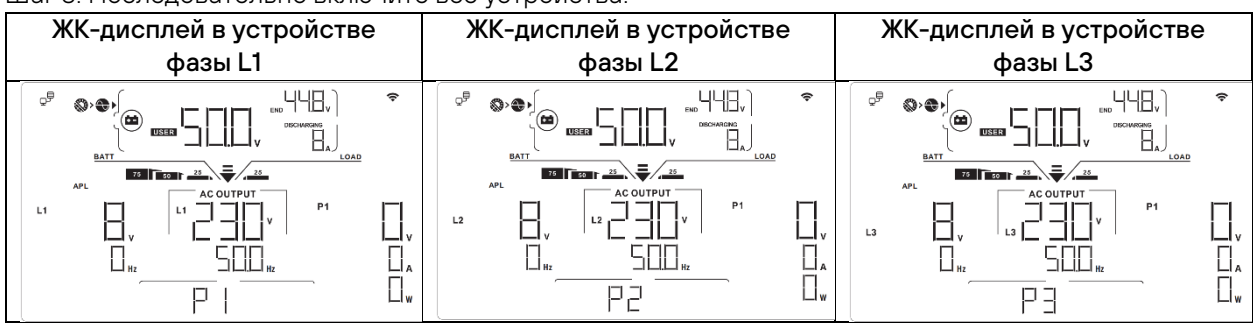

Шаг 4: Включите все выключатели переменного тока сетевых проводов на входе переменного тока. Если соединение переменного тока обнаружено и три фазы совпадают с настройкой устройства,

они будут работать нормально. В противном случае значок переменного тока  $\bigcirc$  будет мигать, и они не будут работать в сетевом режиме.

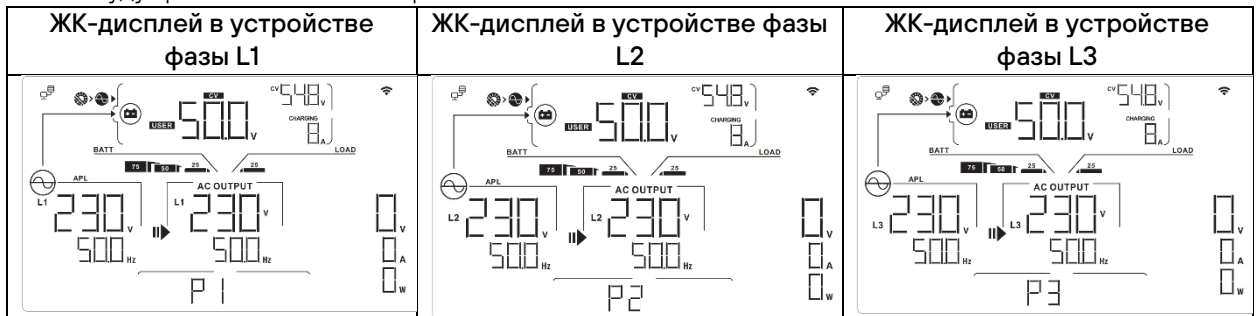

Шаг 5: Если больше нет аварийной сигнализации, система для поддержки 3-фазного оборудования полностью установлена.

Шаг 6: Включите все выключатели сетевых проводов на стороне нагрузки. Эта система начнет подавать питание на нагрузку.

Примечание 1. Чтобы избежать перегрузки, перед включением выключателей на стороне нагрузки лучше сначала запустить всю систему.

Примечание 2: У этой операции есть время переключения. У критических устройств, не выдерживающих времени переключения, может произойти прерывание питания.

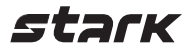

### 9. Поиск и устранение неисправностей

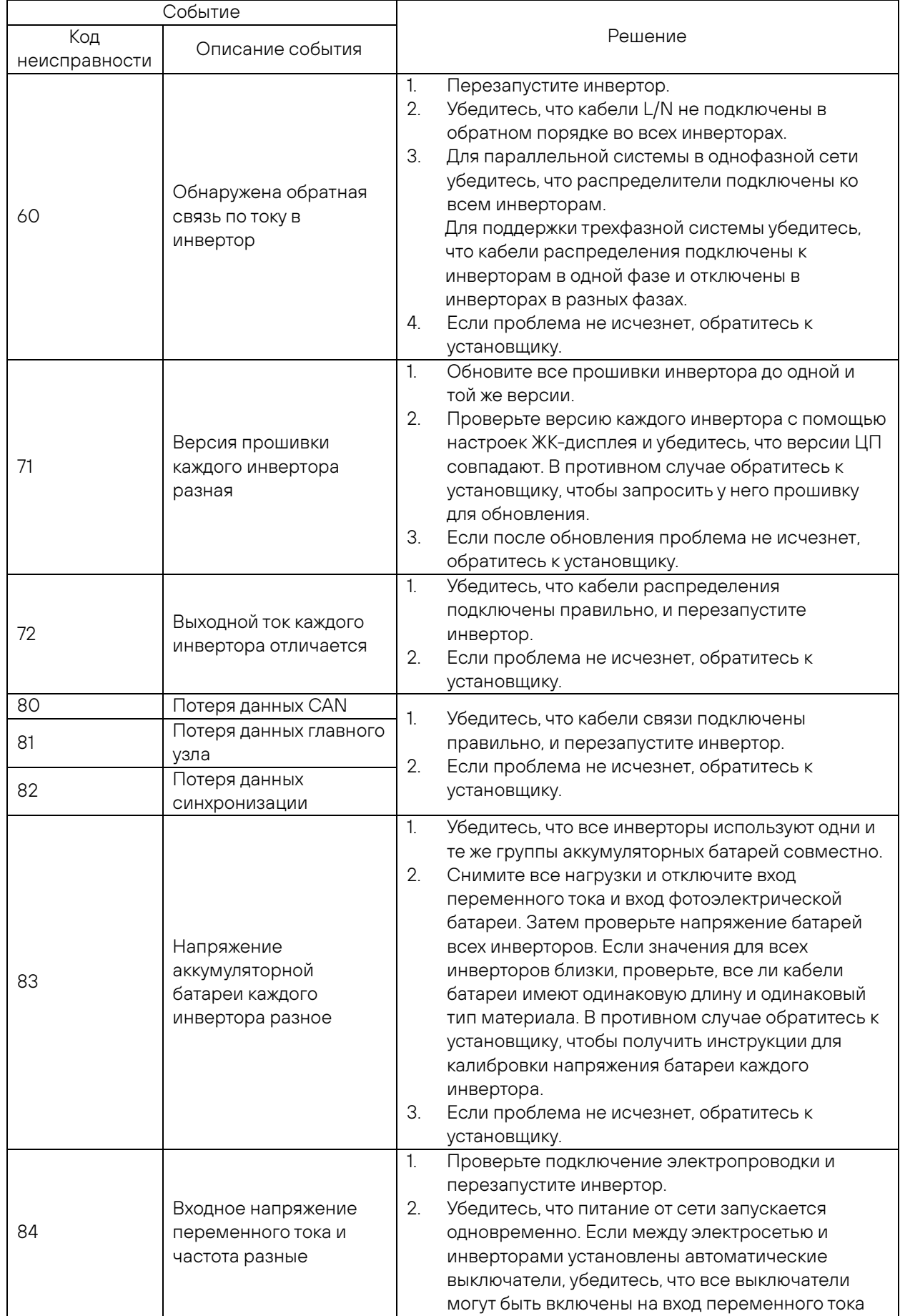

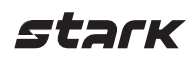

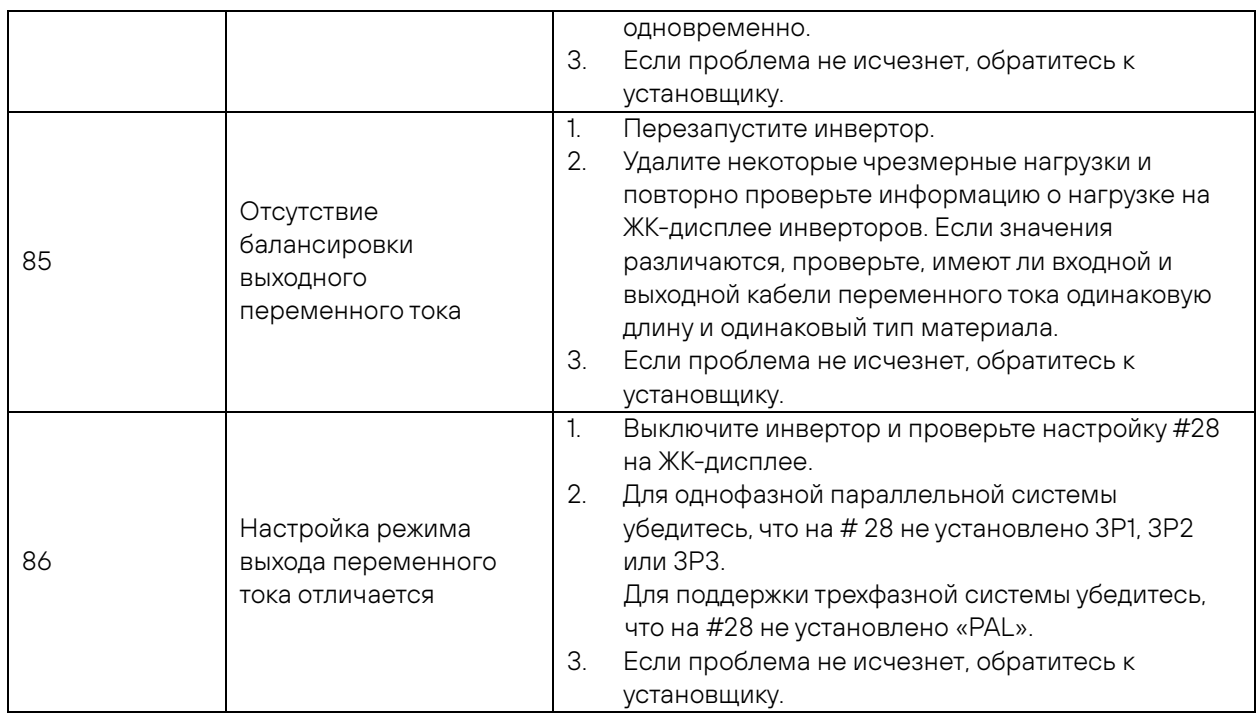

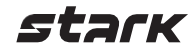

# ГАРАНТИЙНЫЕ ОБЯЗАТЕЛЬСТВА

Гарантийный срок на ИБП STARK COUNTRY составляет 24 месяца

STARK COUNTRY оставляет за собой право изменять спецификации, предоставленные в данном руководстве пользователя, относительно технических параметров и управления, как до запуска в эксплуатацию, так и в результате работ по обслуживанию

Гарантия не распространяется на программное обеспечение, поставляемое вместе с источником бесперебойного питания, повреждения, вызванные внешним воздействием, или неправильной эксплуатацией (к таким повреждениям относится также повреждение пломбы), а также на снижение емкости АКБ, вызванное естественным износом; нарушение работоспособности АКБ по причине глубокого разряда или перезаряда, в результате сульфатации или высыхания / выкипания по причине некорректной эксплуатации

STARK COUNTRY также не несет ответственность за косвенные убытки

Более подробную информацию по условиям гарантии, а также оформлению расширенной гарантии вы можете найти в гарантийном талоне, который прилагается при отгрузке к каждому ИБП STARK COUNTRY

### Рекламационные мероприятия:

1 В случае возникновения неисправности пользователь должен составить письменный рекламационный Акт Скачать (в формате PDF с заполняемыми полями) рекламационный Акт можно на сайте производителя: www stark-ups ru (в разделе Поддержка / Сервис / Рекламационные мероприятия / Рекламационный Акт)

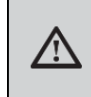

ВНИМАНИЕ! В случае некорректного заполнения Акта и/или отсутствия верной контактной информации сервисная служба STARK COUNTRY в праве отказать в рассмотрении рекламации!

- 2 Неисправный ИБП следует отправить самостоятельно или через дилера (продавца) в адрес сервисной службы STARK COUNTRY. К оборудованию прикладывается заполненный гарантийный талон, и бумажная форма корректно заполненного рекламационного Акта Второй такой же экземпляр Акта отправляется пользователем в электронном виде на электронную почту технической поддержки STARK COUNTRY: help@stark-ups ru
- 3 Доставка ИБП в сервисную службу или дилеру производится силами и за счет пользователя. При отправке ИБП должен быть упакован в фирменную коробку или иную тару, обеспечивающую сохранность оборудования при транспортировании Гарантийные обязательства не распространяются на повреждения, нанесенные возвращаемой продукции при перевозке
- 4 Сервисная служба в течение 10 рабочих дней проводит диагностику и составляет сервисное Заключение по итогам работ Сервисное Заключение направляется пользователю по адресу его электронной почты, указанному в рекламационном Акте
	- 4 1) В случае признания ремонта ИБП гарантийным производится устранение неисправности за счет средств сервиса Отправка отремонтированного ИБП пользователю производится также за счет средств сервиса При предъявлении пользователем документов, подтверждающих стоимость доставки ИБП в сервисную службу, расходы пользователя по пересылке оборудования в ремонт так же возмещаются сервисной службой Срок гарантийного ремонта не может превышать 45 календарных дней с момента поступления ИБП в сервисную службу
	- 4 2) В случае признания ремонта негарантийным в сервисное Заключение включается информация о стоимости восстановительного ремонта, а в адрес пользователя по почте (курьерской службой) направляются бумажная форма Заключения и два экземпляра договора о ремонте оборудования, подписанных сервисной службой О своем решении по вопросу проведения негарантийного ремонта пользователь письменно, в т ч посредствам электронной почты, уведомляет сервисную службу в течение 30 календарных дней с момента направления сервисом соответствующего Заключения и договора Если по истечении указанного срока пользователь не

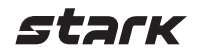

предоставит сервисной службе соответствующую информацию, а в случае отказа от проведения ремонта – не вывезет изделие, сервисный центр в течение 3-х рабочих дней отправляет ИБП обратно пользователю за счет Получателя

Негарантийный ремонт ИБП осуществляется после получения сервисной службой подписанного пользователем договора и после полной оплаты стоимости восстановительного ремонта Сервис производит ремонтные работы в течение 3-х рабочих дней (если иное не оговорено в договоре) с момента оплаты стоимости ремонта, Отправка отремонтированного ИБП пользователю производится за счет средств пользователя

При уклонении пользователя от принятия отремонтированного ИБП сервисный центр вправе в порядке, установленном действующим законодательством, реализовать отремонтированное оборудование, а вырученную сумму, за вычетом всех причитающихся сервису платежей, внести на имя клиента в депозит в порядке, предусмотренном статьей 327 Гражданского Кодекса РФ

5 Гарантия на ремонтные работы составляет 6 месяцев

# СЕРВИСНЫЕ ЦЕНТРЫ

Список сервисных центров Вы можете уточнить у своего дилера (продавца) или на сайтеwww stark-ups ru

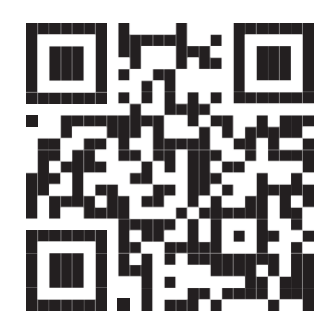

stark

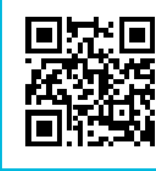

88002509748 Бесплатные звонки по России Москва: +7 495 786 97 48 www.stark-ups.ru info@stark-ups.ru support@stark-ups.ru

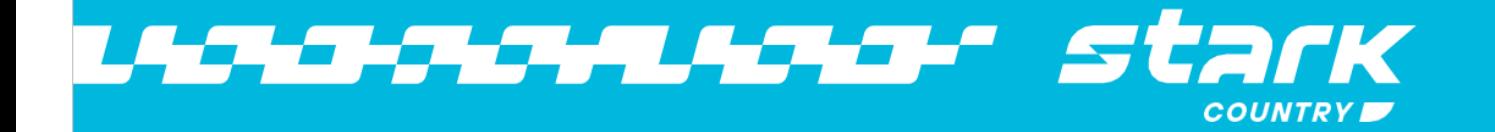